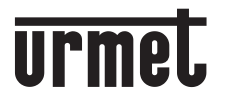

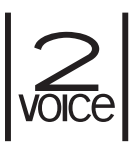

**Mod. 1083**

**DS 1083-052A LBT 20002**

### **MODULE D'APPEL NUMÉRIQUE 2VOICE** *MÓDULO DE LLAMADA DIGITAL 2VOICE* **DIGITALES RUFMODUL 2VOICE**

**Ref.***/BN* **1083/14**

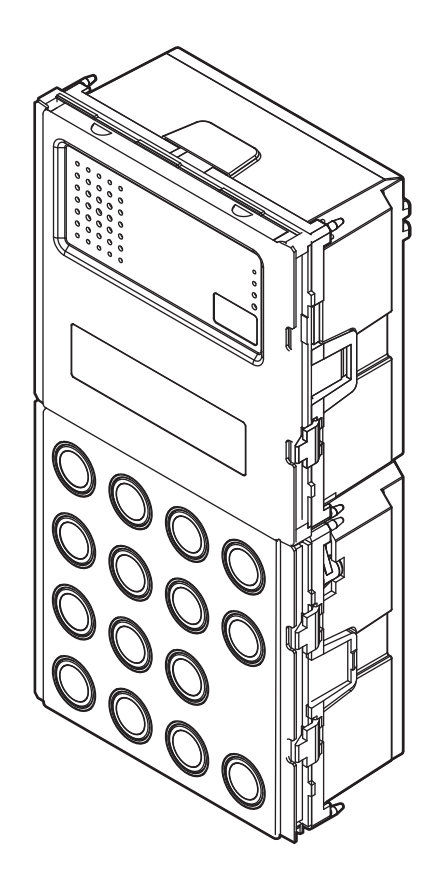

**SINTHESI** steel

 $C \in$ 

# **DEUTSCH**

Die Merkmale des Rufmoduls 1083/14 sind die Folgenden:

- Anruf an alle potentielle Teilnehmer der Anlage (128 Teilnehmer für 32 Steigleitungen) durch Eingabe des physischen Codes (2 Ziffern für die Nummer der Steigleitung und 3 Ziffern für die Nummer der Wohnungen). •
- 2-zeil. x 16 Zeichen Display mit Anzeige des Teilnehmerverzeichnisses. •
- Alphanumerische Tastatur. •
- Verwaltung von bis zu 4200 im Verzeichnis eingetragenen Namen; jedem Namen kann einen vierstelligen Türöffnercode zugeordnet werden. •
- Es ist möglich, den Namen vierstellige logische Rufcodes zuzuordnen. •
- Möglichkeit der Verwaltung von 100 von den Namen unabhängigen Türöffnercodes. •
- Namensauswahl über Scrolltaste und Suche nach Anfangsbuchstaben •
- Verwaltung der Fußgänger- Elektroverriegelung über kapazitive Entladung und Haltestrom und auch durch Relais-Ausgang mit Wechselkontakt. •
- Verwaltung des Ausgangskontakts zur Bedienung der Einfahrt-Elektroverriegelung. •
- Verwaltung der Elektroverriegelungen "frei" oder "geheim". •
- Briefträger-Funktion: Direktöffnung der Fußgängertür in den programmierten Tagen und Uhrzeiten über die Taste  $\blacksquare$ . •
- Direktanruf an Zentrale durch gleichzeitiges Drücken von mehreren Tasten. •
- Verwaltung der Hauseingangstaste für Fußgängertür. •
- Verwaltung Türsensor für Fußgängertür. •
- Verwaltung Videoeingang für Kontrollkameras mit Verwaltung des T Signals für den Videoumschalter 1083/69. •
- Trimmer zur Lautsprecher- und Mikrofonlautstärke-Einstellung. •
- Programmierbar via Bluetooth über tragbares Gerät mit spezielle Software. •

### **InstallaTION**

Das Rufmodul BN 1083/14 ist speziell für das System 2Voice entworfen. Es wurde nach Sinthesi Steel-Mechanik mit 2 Modulen realisiert und verfügt über eine Tastatur mit 15 Tasten und ein Display mit 32 Zeichen.

Zur Realisierung von Videosprechanlage-Rufstellen ist es möglich, an das digitale Rufmodul ein Kameramodul BN 1758/40 (in Farbe) anzuschließen.

- 1. Das Modul auf der angegebenen Höhe installieren.
- 2. Den Modulhalterrahmen auf das Einbaugehäuse montieren.
- 3. Die Module auf den Rahmen montieren.
- Den Rahmen kippen und die Verkabelung durchführen. 4.
- 5. Den Rahmen schließen.
- 6. Den Einsatz auf den Rahmen montieren.

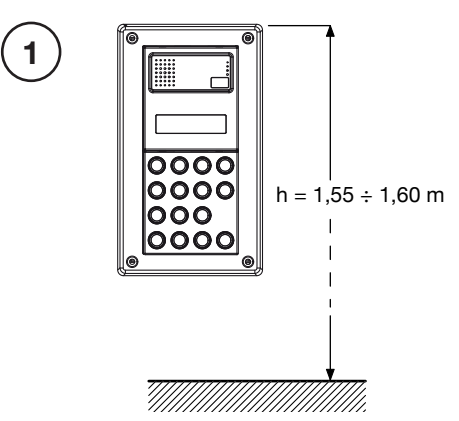

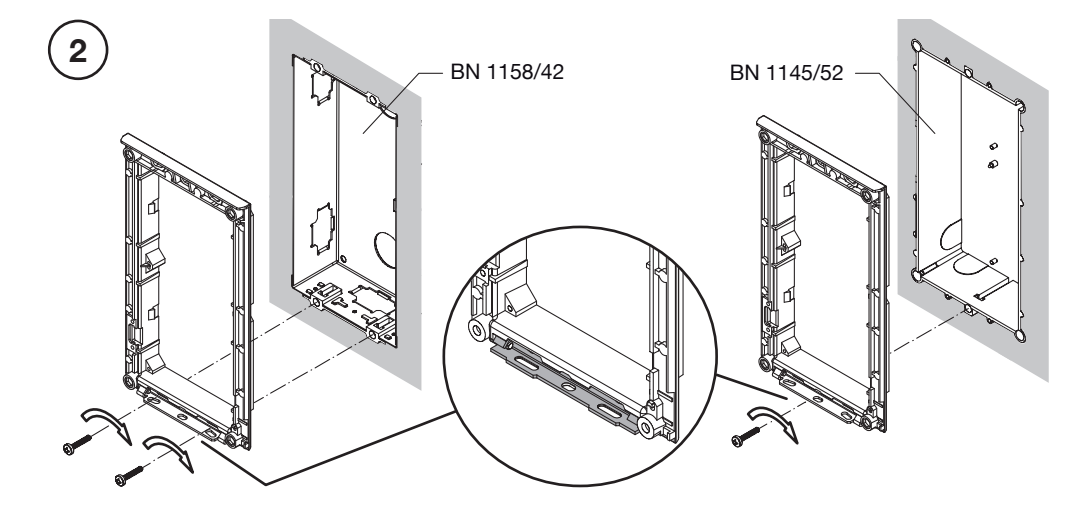

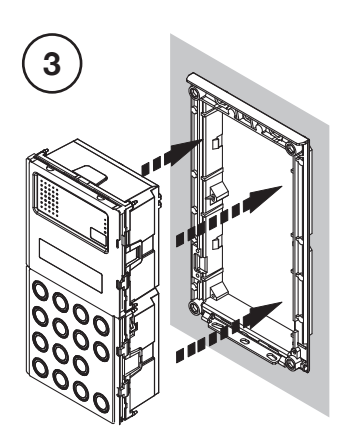

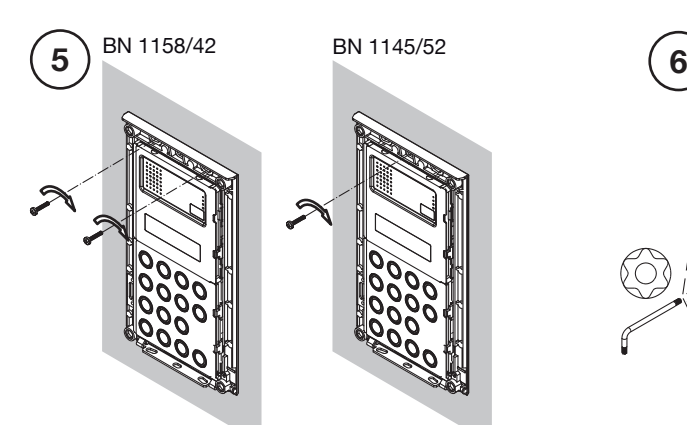

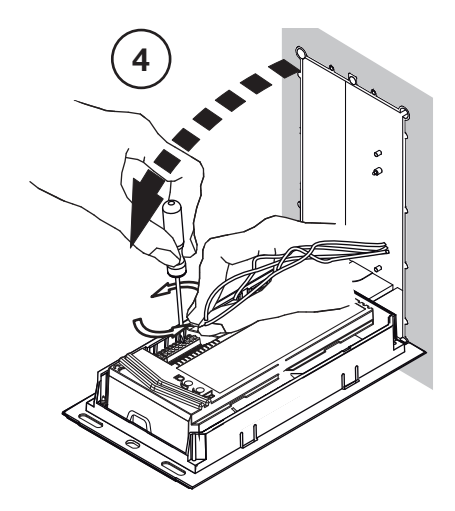

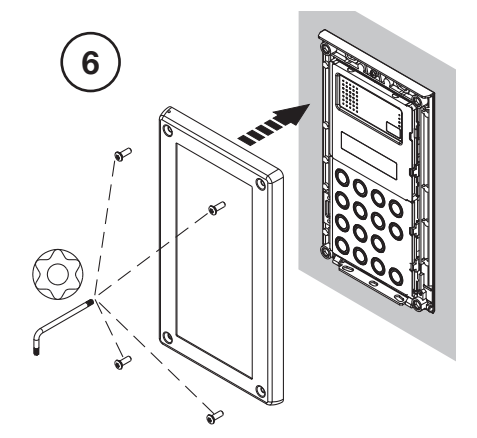

### **BESCHREIBUNG DER KLEMMEN / VOREINSTELLUNGEN**

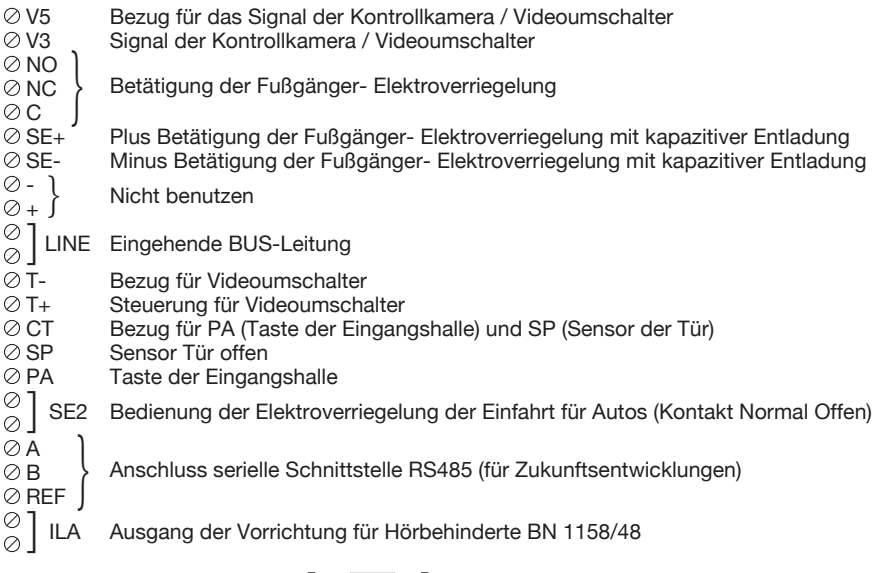

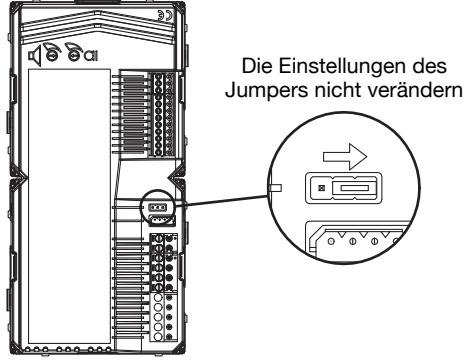

### **ANSCHLUSS KAMERAMODUL**

Für den Anschluss des Kameramoduls BN 1758/40 (in Farbe) ist auf der Rückseite des Rufmoduls ein Verbinder für das mitgelieferte Kabel vorgesehen:

ROT – Plus Stromversorgung (+TC)

SCHWARZ – Minus Stromversorgung (R1)

WEISS – Koaxialkabel für Videosignal (V3, V5)

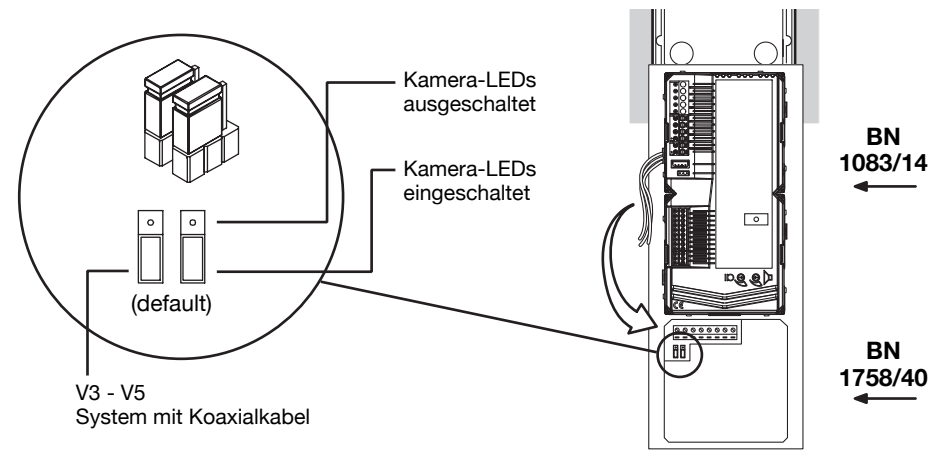

### **PROGRAMMIERUNG**

Um in das Konfigurations- und Programmierung Menü zu gelangen, zuerst den Code 99999 eingeben; es erscheint die folgende Ansicht:

### **PASSWORT**

Das Kennwort (Standard 1000) eingeben und drücken ( $\hat{\mathbb{P}}$ ), um auf das Programmierung-Menü zuzugreifen. Das Menü setzt sich folgendermaßen zusammen:

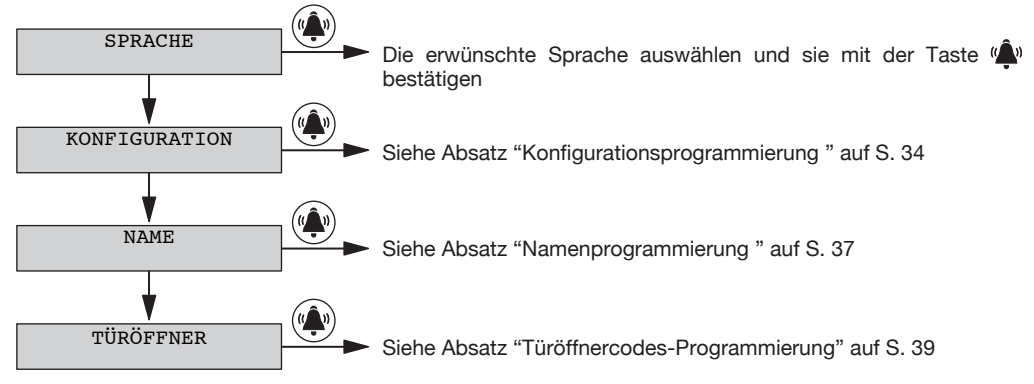

Mit den Pfeiltasten ist es möglich, durch das Programmierung-Menü zu blättern . Mit der Taste (W) greift man auf das ausgewählte Untermenü zu; mit der Taste **X** verlässt man die Programmierung. Im Untermenü Sprache ist es möglich, die erwünschte Sprache auszuwählen und sie mit der Taste (2) zu bestätigen.

### **KONFIGURATIONSPROGRAMMIERUNG**

Das Konfigurationsmenü setzt sich folgendermaßen zusammen:

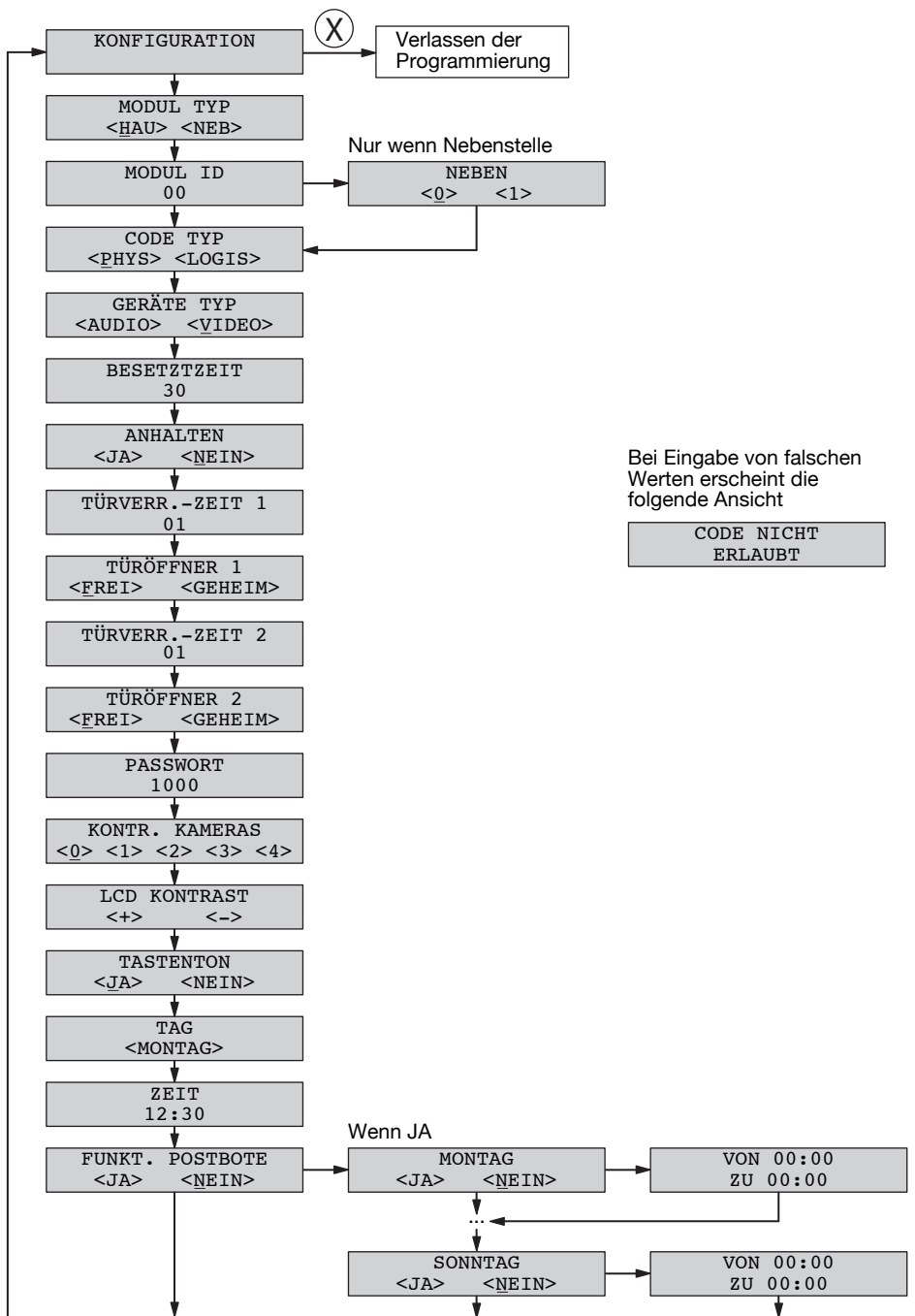

### **KONFIGURATIONSPARAMETER**

Um auf das Konfigurationsmenü zuzugreifen, den Code 99999 gefolgt vom Kennwort (Standard 1000) und der Taste « $\triangle$ » eingeben. Dann die Taste  $\perp$  drücken und « $\triangle$ » drücken .

Mit der Taste « $\triangle$ » bestätigt man die Auswahl; mit der Taste X löscht man die Auswahl. Man geht zurück zum Anfangsmenü, indem man die Taste **X** 3 Sek. lang drückt. Um das Menü zu verlassen, drückt man wieder die Taste **X**.

Modultyp •

Das Modul kann als Haupt- oder Nebenmodul konfiguriert werden. Vom Hauptmodul kann man alle Teilnehmer der Anlage anrufen, vom Nebenmodul kann man nur die Teilnehmer der zugehörigen Steigleitung anrufen. Der Teilnehmer, der den Anruf erhält, kann anhand der Taktung, mit der das Klingeln erfolgt, die Anrufquelle identifizieren.

In derselben Steigleitung können 2 Neben-Rufstellen vorliegen, die eine verschiedene Nummer haben müssen (Nebenmodul 0 oder 1).

- Modul ID: Nummer der Außenstelle •
	- Handelt es sich um ein Hauptmodul, eine Zahl von 00 bis 03 eingeben; ist es ein Nebenmodul, eine Zahl von 00 bis 31 eingeben. Zwei Hauptstellen dürfen dieselbe ID nicht aufweisen. Es können 2 Nebenstellen mit derselben ID bestehen, die aber eine verschiedene Nummer aufweisen (Siehe folgenden Parameter).
	- Die ID der Neben-Außenstelle muss mit der Steigleitung-ID übereinstimmen, die in der Schnittstelle der Steigleitung 1083/50 eingegeben wurde.

#### Nebenmodul •

Handelt es sich um einen Neben-Modultyp und ist in derselben Steigleitung nur ein Nebenmodul vorhanden, 0 eingeben; sind sie zwei, 0 und 1 in die zwei Nebenmodulen eingeben.

#### Code-Typ •

Das ist der Codetyp des Anrufs an Teilnehmer.

- Physischer Code: Die Teilnehmer werden durch einen 5-stelligen Code angerufen. Der Code setzt sich folgendermaßen zusammen: ccnnn, wobei cc die Steigleitung (von 00 bis 31)und nnn die Wohnungsnummer (von 000 bis 127) anzeigen.
- Logischer Code: Die Teilnehmer werden durch eine von 1- bis 4-stellige Nummer, die zwischen 1 und 9999 liegt, angerufen. Um über die logischen Codes zu verfügen, müssen einige Namen programmiert werden und dem physischen Wohnungscode muss ein logischer Rufcode zugeordnet werden.

#### Gerätetyp •

Er zeigt an, ob das Modul über eine lokale Kamera verfügt.

- Video: Eine lokale Kamera ist an den Verbinder "VIDEO MODULE" angeschlossen; es handelt sich um eine Videosprechanlage-Rufstelle. Es können auch max. 4 Kontrollkameras an den Eingang V3/ V5 angeschlossen werden. Sie können von Teilnehmern durch Betätigen der Einschaltungstaste eingeblendet werden.
- Audio: Keine lokale Kamera ist an den Verbinder "VIDEO MODULE" angeschlossen"; es handelt sich um eine Sprechanlage-Rufstelle. Es können auch max. 4 Kontrollkameras an den Eingang V3/V5 angeschlossen werden. Sie können von Teilnehmern durch Betätigen der Einschaltungstaste eingeblendet werden. Im Fall von nur einer Kontrollkamera wird die Rufstelle zu einer Videosprechanlage-Rufstelle, indem der Teilnehmer während des Anrufs diese Kamera benutzt.

#### Besetztzeit •

Das ist die Mindestgesprächszeit. Die Werte werden mit den Pfeiltasten ausgewählt und sind (ausgedrückt in Sekunden) 01, 10, 20, …, 70.

 *Die Mindestgesprächszeit muss auf die gleiche Weise auf allen Rufstellen in der Anlage programmiert werden.*

- Anhalten •
- Während einer Selbsteinschaltung, eines interkommunizierenden Gesprächs oder der Abfrage des Videosprechanlagebeantworters liegt die betroffene Steigleitung oder das ganze System im Besetzt- •

Status. Je nach der Konfiguration dieses Parameters wird der Besetzt-Status durch einen Anruf vom Außenstelle untergebracht oder nicht.

 *Der Parameter "Unterbrechung" muss auf die gleiche Weise auf allen Rufstellen in der Anlage programmiert werden.*

Türverr. -Zeit 1 •

Es ist die Aktivierungszeit der Fußgänger-Elektroverriegelung (Klemmen SE+/SE-) und der Aktivierung der Klemmen C/NC/NO. Die eingebbare Zahl (ausgedrückt in Sekunden) liegt zwischen 1 und 90.

Türöffner 1 •

Die Elektroverriegelung kann im Modus 'geheim' oder 'frei' betrieben werden. Das Verhalten der Außenstelle ist in den beiden Fällen das Folgende:

- 'Geheim': Das Drücken der Türöffnertaste einer Innenstelle kann die Elektroverriegelung der Rufstelle nur aktivieren, wenn die Innenstelle einen Anruf erhalten hat oder sich im Gespräch mit der Rufstelle befindet oder auch wenn die Innenstelle nach der Selbsteinschaltung in Video-Verbindung mit der Rufstelle ist.
- 'Frei': Das Drücken der Türöffnertaste einer Innenstelle kann die Elektroverriegelung der Außenstelle aktivieren, nur wenn die Außenstelle als Hauptstelle konfiguriert ist oder der Teilnehmer der Steigleitung derselben Neben-Außenstelle gehört. Diese Steigleitung wird durch die Einstellung der Neben-Außenstelle-ID festgelegt. Diese Leistung wird normalerweise auf Nebenstellen verwendet.
- Türverr. -Zeit 2 •

Das ist die Aktivierungszeit der Einfahrt-Elektroverriegelung (Klemme SE2). Die eingebbare Zahl (ausgedrückt in Sekunden) liegt zwischen 1 und 90.

Türöffner 2 •

Die Elektroverriegelung kann im Modus 'geheim' oder 'frei' betrieben werden. Das Verhalten der Außenstelle ist in den beiden Fällen das Folgende:

- 'Geheim': Das Drücken der Türöffnertaste einer Innenstelle kann die Elektroverriegelung der Rufstelle nur aktivieren, wenn die Innenstelle einen Anruf erhalten hat oder sich im Gespräch mit der Rufstelle befindet oder auch wenn die Innenstelle nach der Selbsteinschaltung in Video-Verbindung mit der Rufstelle ist.
- 'Frei': Das Drücken der Türöffnertaste einer Innenstelle kann die Elektroverriegelung der Außenstelle aktivieren, nur wenn die Außenstelle als Hauptstelle konfiguriert ist oder der Teilnehmer der Steigleitung derselben Neben-Außenstelle gehört. Diese Steigleitung wird durch die ID-Einstellung der Neben-Außenstelle festgelegt. Diese Leistung wird normalerweise auf Nebenstellen verwendet.
- Passwort

Das Passwort gestattet den Zugriff auf die Konfiguration und die Daten-Programmierung des Rufmoduls. Eine Werte zwischen 1000 und 9999 (Standard 1000) eingeben.

Kontrollkameras •

Anzahl der Kontrollkameras, die an die Klemmen V3/V5 angeschlossen werden (Sind die Kameras mehr als einer über den Videoumschalter 1083/69).

#### LCD-Kontrast •

Mit der Pfeiltaste nach oben, wird der Kontrast erhöht; mit der Pfeiltaste nach unten wird er verringt.

**Tastenton** •

Man kann das Beep-Signal des Tasten-Drückens deaktivieren.

Tag-Modus •

Mit den Pfeiltasten den Wochentag auswählen, der im internen Kalender zu programmieren ist.

Uhrzeit •

Die zu programmierende Uhrzeit in der internen Uhr eingeben.

#### Funktion Postbote •

Falls diese Funktion aktiv ist, kann man in den Tagen und Uhrzeiten, die auf die folgenden Ansichten eingegeben wurden, die Fußgängertür einfach durch das Drücken der Taste  $\blacksquare$  öffnen. Die Funktion kann für jeden Wochentag aktiviert werden und daher kann ihre Zeitspanne festgestellt werden.

Nach Verlassen der Konfiguration wird überprüft, ob in der Anlage ein Gerät desselben Typs (Haupt- oder Nebenmodul) und mit derselben ID schon vorliegt, und wenn es um einen Nebenmodul handelt, ob dieser dieselbe Nummer (0 oder 1) aufweist. In diesem Fall, wird eingeblendet:

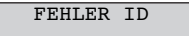

In diesem Fall muss man auf die Konfiguration wieder zugreifen und den Fehler korrigieren.

### **STANDARDKONFIGURATION DER RUFMODULE**

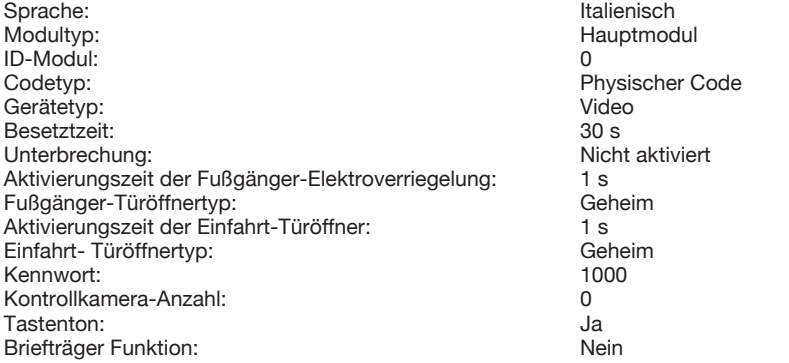

Um die Standardwerte wieder herzustellen, das Gerät durch Drücken der Tasten X, 8 und 6 versorgen.

### **NAMENPROGRAMMIERUNG**

Das Namenprogrammierung-Menü setzt sich folgendermaßen zusammen:

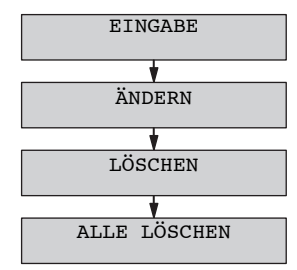

Mit den Pfeiltasten ist es möglich, durch das Namenprogrammierung-Menü zu blättern; mit der Taste **X** verlässt man die Programmierung, während mit der Taste (num auf den Menüpunkt zu.

Eingeben •

NAME:

Es können Namen mit max. 32 Zeichen eingegeben werden, indem man die Tastatur wie für ein Telefon benutzt; durch einmaliges Drücken der Taste 1 wird ein Leerzeichen ( ) hinzugefügt; durch einmaliges Drücken der Taste 0 fährt man zur zweiten Zeile (  $\gtrsim$  ) fort. Beim Drücken der Pfeiltasten wird durch alle Zeichen geblättert, welche für die gebrauchte Sprache zur Verfügung stehen.

Durch das Drücken der Taste « $\hat{a}$ » fährt man zur physischen Code-Eingabe fort.

Durch das Drücken der Taste **X** löscht man das letzte Zeichen. Durch das Drücken der Taste **X**, wenn es keine eingegebenen Zeichen gibt, kehrt man zum Namenprogrammierungs-Menü zurück Wird ein bereits vorhandener Name eingegeben, erscheint eine Fehlermeldung und die Daten müssen wieder eingegeben werden.

PHYSIK. CODE:

Den physischen Rufcode der Wohnung eingeben. Der Code muss das Format XYABC haben, wobei XY für die Steigleitung (00-31) und ABC für die Adresse der Wohnung (0-127) stehen. Bei Anlagen ohne Steigleitung-Schnittstelle BN 1083/50 ist der Steigleitungscode 00.

Das Drücken von « $\hat{\mathbb{Q}}$ » führt zum folgenden Schritt (logischer Code oder Türöffnercode).

Durch das Drücken der Taste **X** wird der Code gelöscht. Durch das Drücken der Taste **X**, wenn es keine eingegebenen Zeichen gibt, kehrt man zum vorangegangenen Schritt zurück.

Bei Eingabe eines falschen Codes erscheint eine Fehlermeldung und die Daten müssen wieder eingegeben werden.

LOGISCHER CODE:

Bei Einstellung des Geräts mit Codetyp = Physischen Codes erscheint diese Ansicht nicht.

Den logische Rufcode der Wohnung eingeben. Er muss eine von 1- bis 4-stellige Nummer zwischen 1 und 9999 sein.

Das Drücken von «in führt zum Türöffnercode.

Durch das Drücken der Taste **X** wird der Code gelöscht. Durch das Drücken der Taste **X**, wenn es keine eingegebenen Zeichen gibt, kehrt man zum vorangegangenen Schritt zurück.

Bei Eingabe eines falschen Codes erscheint eine Fehlermeldung und die Daten müssen wieder eingegeben werden.

Im programmierten Verzeichnis muss der logische Code eindeutig sein.

TÜRÖFFNERCODE:

Will man dem eingegebenen Teilnehmer keinen Türöffnercode zuordnen, die Taste « $\hat{a}$ » drücken.

Will man dem eingegebenen Teilnehmer einen Türöffnercode zuordnen, den Türöffnercode eingeben. Er muss ein 1- oder 4-stelliger Code zwischen 0001 und 4999 sein. Dieser Code öffnet das Fußgängertür. Will man dagegen die Einfahrt öffnen, einen Türöffnercode zwischen 5000 und 9999 eingeben. Nach der Eingabe die Taste « virücken.

Durch das Drücken der Taste **X** wird der Code gelöscht. Durch das Drücken der Taste **X**, wenn es keine eingegebenen Zeichen gibt, kehrt man zum vorangegangenen Schritt zurück

Bei Eingabe eines falschen oder bereits vorhandenen Codes erscheint eine Fehlermeldung und die Daten müssen wieder eingegeben werden.

Nach diesem Schritt wird der Name im Verzeichnis eingefügt und man fährt zur Eingabe eines neuen Namens fort.

Ändern •

Durch Auswählen dieses Menüs kann man mit den Pfeiltasten durch das Verzeichnis blättern; durch Drücken von « $\hat{\mathbb{Q}}$ » greift man auf Datenänderung zu und dann folgt man denselben Ansichten des Eingebens.

#### Löschen •

Durch Auswählen dieses Menüs kann man mit den Pfeiltasten durch das Verzeichnis blättern; durch Drücken von « $\hat{\bullet}$ » wird dann die Bestätigung des Löschvorgangs gebeten.

#### Alles löschen •

Durch Auswählen dieses Menüs kann man das ganze Namensverzeichnis löschen; durch Drücken von « $\bullet$ » , wird dann die Bestätigung des Löschvorgangs gebeten.

## **TÜRÖFFNERCODES-PROGRAMMIERUNG**

In diesem Menü kann man die Türöffnercodes verwalten, welche den Namen des Verzeichnisses nicht zugeordnet sind. Das Menü setzt sich folgendermaßen zusammen:

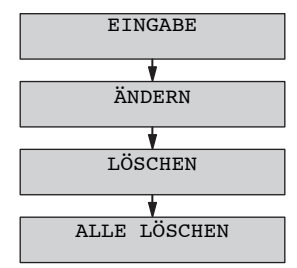

Mit den Pfeiltasten ist es möglich, durch das Programmierung-Menü der Türöffnercodes zu blättern; mit der Taste **X** verlässt man die Programmierung.

Eingeben •

TÜRÖFFNERCODE:

Den Türöffnercode eingeben, der ein 4-stelliger Code zwischen 0001 und 9999 sein muss. Dieser Code öffnet das Fußgängertür, wenn er zwischen 1 und 4999 liegt. Er öffnet die Einfahrt, wenn er zwischen 5000 und 9999 liegt. Nach der Eingabe die Taste «Â» drücken.

Durch das Drücken der Taste **X** wird der Code gelöscht. Durch das Drücken der Taste **X**, wenn es keine eingegebenen Zeichen gibt, kehrt man zum vorangegangenen Schritt zurück.

Bei Eingabe eines falschen oder bereits vorhandenen Codes erscheint eine Fehlermeldung und die Daten müssen wieder eingegeben werden.

Ändern •

Durch das Auswählen dieses Menüs kann man mit den Pfeiltasten durch die Liste der Türöffnercodes blättern; durch das Drücken von «Â» kann man den ausgewählten Code ändern.

Löschen •

Durch Auswählen dieses Menüs kann man durch die Liste der Türöffnercodes mit den Pfeiltasten blättern; durch Drücken von « $\hat{\bullet}$ » wird dann die Bestätigung des Löschvorgangs gebeten.

Alles löschen •

Durch Auswählen dieses Menüs kann man die ganze Liste der Türöffnercodes löschen; durch Drücken von wird dann die Bestätigung des Löschvorgangs gebeten.

### **AUDIOEINSTELLUNG**

Die Audiostufen sind werkseitig eingestellt, damit sie in der meisten Anlagen nicht verändert werden müssen.

Falls aber ihre Veränderung nötig wird, mit einem Schraubenzieher in den dafür vorgesehenen Reglerstellen wirken

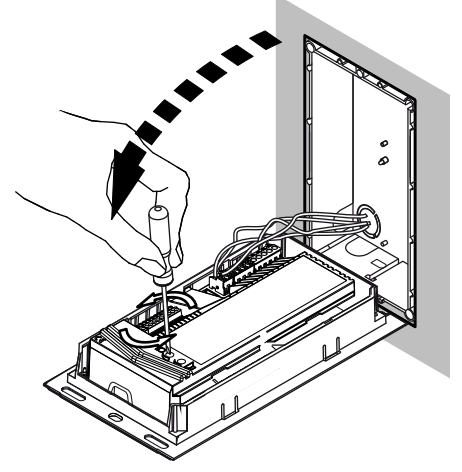

### **ANRUFE AN TEILNEHMER**

Bei Ruhezustand zeigt das Rufmodul an:

AUSWAHL NAME ↑↓ UND DRÜCKE

Wurden keine Namen in das Verzeichnis eingegeben, erscheint dagegen die Meldung

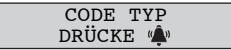

### **ANRUF DURCH EINGEBEN DES PHYSISCHEN CODES**

Ist das Rufmodul zur Verwendung der physischen Codes konfiguriert, den 5-stelligen Code eingeben. Er setzt sich folgendermaßen zusammen: ccnnn, wobei cc die Steigleitung (von 00 bis 31) und nnn die Wohnungsnummer (von 000 bis 127) anzeigen. In Anlagen ohne Steigleitung-Schnittstelle BN 1083/50 ist der Steigleitungscode 00.

Auf dem Display erscheinen die eingegebenen Ziffern:

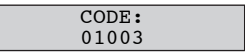

Mit der Taste **X** kann man die Eingabe löschen; wenn das System frei ist und der Code korrekt ist, wird mit der Taste « $\hat{a}$ » der Anruf getätigt und das Display zeigt für die Dauer der Wartezeit bis zum Abheben (max 60 s) an:

**RUFEN** 

Ist dagegen der Code falsch, erscheint die Ansicht:

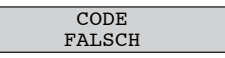

Und dann kehrt das Display zurück zum Ruhezustand;

Ist der Code korrekt, aber das System besetzt, erscheint die Ansicht:

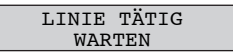

Wenn das System wieder frei ist, kann man wieder anrufen.

Es ist möglich einen physischen Code einzugeben, der mit Nullen anfängt, aber man muss die Nullen weglassen (z.B. der physische Code 1001 ruft die Steigleitung 01 Teilnehmer 001 an).

### **ANRUF DURCH EINGEBEN DES LOGISCHEN CODES**

Ist das Rufmodul zur Verwendung der logischen Codes konfiguriert, einen max. 4-stelligen Code eingeben.

Auf dem Display erscheinen die eingegebenen Ziffern:

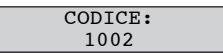

Mit der Taste **X** kann man die Eingabe löschen; wenn das System frei ist und der Code korrekt ist, wird mit der Taste « in der Anruf getätigt und das Display zeigt für die Dauer der Wartezeit bis zum Abheben (max 60 s) an:

RUFEN

Ist dagegen der Code falsch, erscheint die Ansicht:

CODE FALSCH

Und dann kehrt das Display zurück zum Ruhezustand;

Ist der Code korrekt, aber das System besetzt, erscheint die Ansicht:

LINIE TÄTIG WARTEN

Wenn das System wieder frei ist, kann man wieder anrufen.

### **ANRUF DURCH NAMENSWAHL AUS DEM VERZEICHNIS**

Die Pfeiltasten betätigen, um durch die Namenliste in alphabetischer Ordnung zu blättern. Auf dem Display erscheinen die Namen:

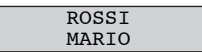

Mit der Taste X kann man zum Ruhezustand zurückkehren; mit der Taste « $\hat{a}$ » wenn das System frei ist, wird mit der Taste « wird er Anruf getätigt und das Display zeigt für die Dauer der Wartezeit bis zum Abheben (max 60 s) an:

RUFEN

Ist das System besetzt, erscheint die Ansicht:

LINIE TÄTIG WARTEN

Wenn das System wieder frei ist, kann man wieder anrufen.

Befindet sich im Verzeichnis eine hohe Namensanzahl, kann man die Suche wie folgt beschleunigen.

- Um das Verzeichnis einzublenden, eine Pfeiltaste einmal drücken. •
- Auf dem Display erscheint einen Namen: •

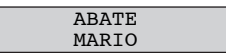

- Nun unter Verwendung der Tastatur den Anfangsbuchstabe des gesuchten Namens auswählen; es wird der erste Name angezeigt, der mit dem eingegebenen Buchstabe anfängt; mit den Pfeiltasten den gewünschten Namen aussuchen. •
- Zum Beispiel: Um den Namen "ROSSI" zu suchen, vom vorangegangenen Einblenden dreimal die Taste 7 drücken, damit das Verzeichnis den ersten Namen, der mit "R" beginnt, anzeigt; wenn keine Namen, die mit "R" beginnen, gespeichert sind, stellt sich das Display auf den ersten Namen, der in alphabetischen Ordnung folgt. Ab dem eingeblendeten Namen kann man durch das Verzeichnis navigieren. •

### **ANRUF AN ZENTRALE**

Befindet sich in der Anlage eine Pförtner-Zentrale im Betriebsmodus "Tag", alle von Hauptrufmodulen getätigte Anrufe werden von der Zentrale abgefangen und verwaltet. Außerdem kann man die Zentrale im Betriebsmodus "Tag" anrufen, indem man die Taste «
no hne Auswahl direkt drückt oder gleichzeitig mehrere Taste betätigt.

Wenn das System frei ist, wird der Anruf getätigt und das Display zeigt für die Dauer der Wartezeit bis zum Abheben (max 60 Sek.)an:

RUFEN

Wenn das System besetzt ist, erscheint die Ansicht:

LINIE TÄTIG WARTEN

Wenn das System wieder frei ist, kann man wieder anrufen.

### **VERWALTUNG DES GESPRÄCHS UND DES TÜRÖFFNERS**

Nach dem Tätigen des Anrufs, als der Teilnehmer den Hörer abhebt, baut das Modul eine Sprechverbindung auf und auf dem Display erscheint für die Dauer des Gesprächs (max 10 Min.):

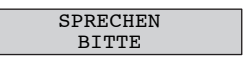

Wenn der Teilnehmer die Fußgängertür- oder Einfahrt-Öffnertaste drückt, bedient das Modul den entsprechenden Ausgang und auf dem Display erscheint kurzfristig:

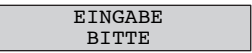

Als der angerufene Teilnehmer den Hörer einhängt, beendet das Gespräch und das Modul kehrt in Ruhezustand zurück.

Wird der Anruf von der Zentrale abgefangen und das Rufmodul von dieser "gehalten", um eine Innenstelle anzurufen, erscheint auf dem Display:

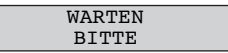

Wenn das Modul wieder in Gespräch mit der Zentrale oder direkt mit der von Zentrale angerufenen Innenstelle zurückkehrt, erscheint wieder die Meldung:

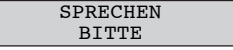

### **SPEZIALCODES SENDEN**

Befinden sich im System Spezialdecoder, kann man vom Rufmodul Befehle für die Aktivierung der Ausgänge für Lasten (Treppenlichter, Tore, …) senden.

Wenn das Rufmodul im Ruhezustand ist, beim Drücken der Taste 0 erscheint

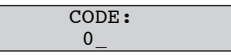

Die Taste 0 zwei Sek. lang gedrückt halten. Das Rufmodul schaltet in den Spezialcodes-Modus um und die Meldung erscheint:

SPEZIAL CODE: 0

Den in Speziladecoder programmierten 3-stelligen Code (von 1 bis zu 255), der man bedienen muss, eingeben. Das Display zeigt diesen Code mit \*:

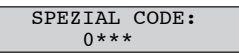

Mit der Taste X kann man die Eingabe löschen; am Ende der Eingabe die Taste « $\hat{\mathbf{a}}$ » drücken, um den Code zu senden. Das Display kehrt in die Ruhestellung zurück.

### **VERWALTUNG DER ELEKTROVERRIEGELUNGEN**

Das Rufmodul verfügt über 3 Ausgänge, um die Elektroverriegelungen zu steuern:<br>SE+, SE- → Direkte Steuerung für Fußgänger-Elektroverriegelung über ka

- Direkte Steuerung für Fußgänger-Elektroverriegelung über kapazitive Entladung und Haltestrom
- C,NC,NO → Parallel zu SE+, SE- gesteuerter Wechselkontakt mit Kontakten, die geeignet zum direkten Anschluss von extern versorgten Elektroverriegelungen sind.
- SE2, SE2 → Ausgang für externe Bedienung der Einfahrt-Elektroverriegelung. Er ist NICHT geeignet für die direkte Steuerung (normalerweise verwendet, um die Steuereinheit der Elektroverriegelungen zu bedienen).

An die Klemmen PA,CT kann man eine Taste für die Steuerung der Fußgänger-Ausgänge anschließen.

### **EINGEBEN DER TÜRÖFFNERCODES**

Wenn auf dem Rufmodul Türöffnercodes (freie oder den Namen des Verzeichnisses zugeordnete) programmiert wurden, kann man die Tür (Fußgänger oder Einfahrt) öffnen, indem man diesen Code eingibt. Die Fußgänger-Elektroverriegelung wird aktiviert, wenn die Codes zwischen 0001 und 4999 liegen; die Einfahrt- Elektroverriegelung wird aktiviert, wenn die Codes zwischen 5000 und 5999 liegen. Befindet sich das Rufmodul im Ruhezustand, beim Drücken der Taste  $\blacksquare$  O erscheint

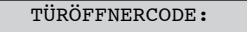

Den 4-stelligen programmierten Code eingeben. Das Display zeigt diesen Code mit \*:

TÜRÖFFNERCODE: \*\*\*\*

Mit der Taste X kann man die Eingabe löschen; am Ende der Eingabe die Taste  $\blacksquare$  drücken. Das Display kehrt in die Ruhestellung zurück.

Entspricht der Code einem der programmierten, wird die Elektroverriegelung gesteuert und erscheint die Meldung:

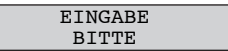

Entspricht der Code nicht einem der programmierten, wird die Verriegelung nicht gesteuert und erscheint die Meldung:

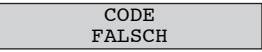

## **"BRIEFTRÄGER" FUNKTION**

Wenn auf dem Rufmodul Zeitspannen programmiert wurden und die Funktion aktiv ist, kann man in den festgestellten Tagen und Uhrzeiten die Fußgängertür direkt öffnen, indem man einfach die Taste – drückt.

Nach dem Drücken dieser Taste kann man jedoch einen eventuellen Türöffnercode für die Öffnung der Einfahrt eingeben.

### **PROGRAMMIERUNG VIA BLUETOOTH**

Das Rufmodul verfügt über ein Sprechfunkgerät Bluetooth für die einfache Programmierung von Konfiguration, Namen und Türöffnercodes.

Unter Verwendung des Kennworts auf die Programmierung zuzugreifen und die auf PDA oder Telefon vorher installierte Software 2Voice\_Mobile aktivieren (von der Website Urmet herunterladbar) und über Telefon den Anschluss der Telefonsoftware an das Rufmodul durchführen.

Auf dem Display erscheint:

BLUETOOTH VERBUNDEN

Die Programmierung, wie in den Bedienungsanleitungen der Software 2Voice\_Mobile angezeigt, durchführen.

Man kann die Bluetooth Programmierung verlassen, indem man die Taste X zwei Sek. lang drückt.

## **KONFORMITÄTSERKLÄRUNG DER RICHTLINIE 1999/5/EG**

Hiermit erklärt URMET S.p.A, dass sich die digitales Rufmodul 2Voice karte 1083/14 in Übereinstimmung mit den grundlegenden Anforderungen und den übrigen einschlägigen Bestimmungen der Richtlinie 1999/5/ EG befindet.

Die Konformitätserklärung kann unter folgender Adresse gefunden werden "www.urmet.com" oder liegt beim

Kundendienst von Urmet vor.

### **TECHNISCHE MERKMALE**

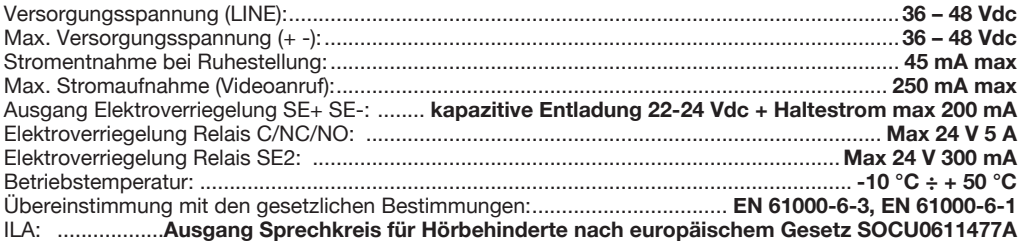

**DS 1083-052A LBT 20002**

URMET S.p.A. 10154 TORINO (ITALY) VIA BOLOGNA 188/C Telef. +39 011.24.00.000 (RIC. AUT.) Fax +39 011.24.00.300 - 323

Area tecnica servizio clienti +39 011.23.39.810 http://www.urmet.com e-mail: info@urmet.com